# PDF Tool API V7.0 サンプルコードのビルド手順 (Linux/Amazon Linux2)

アンテナハウス株式会社

目 次

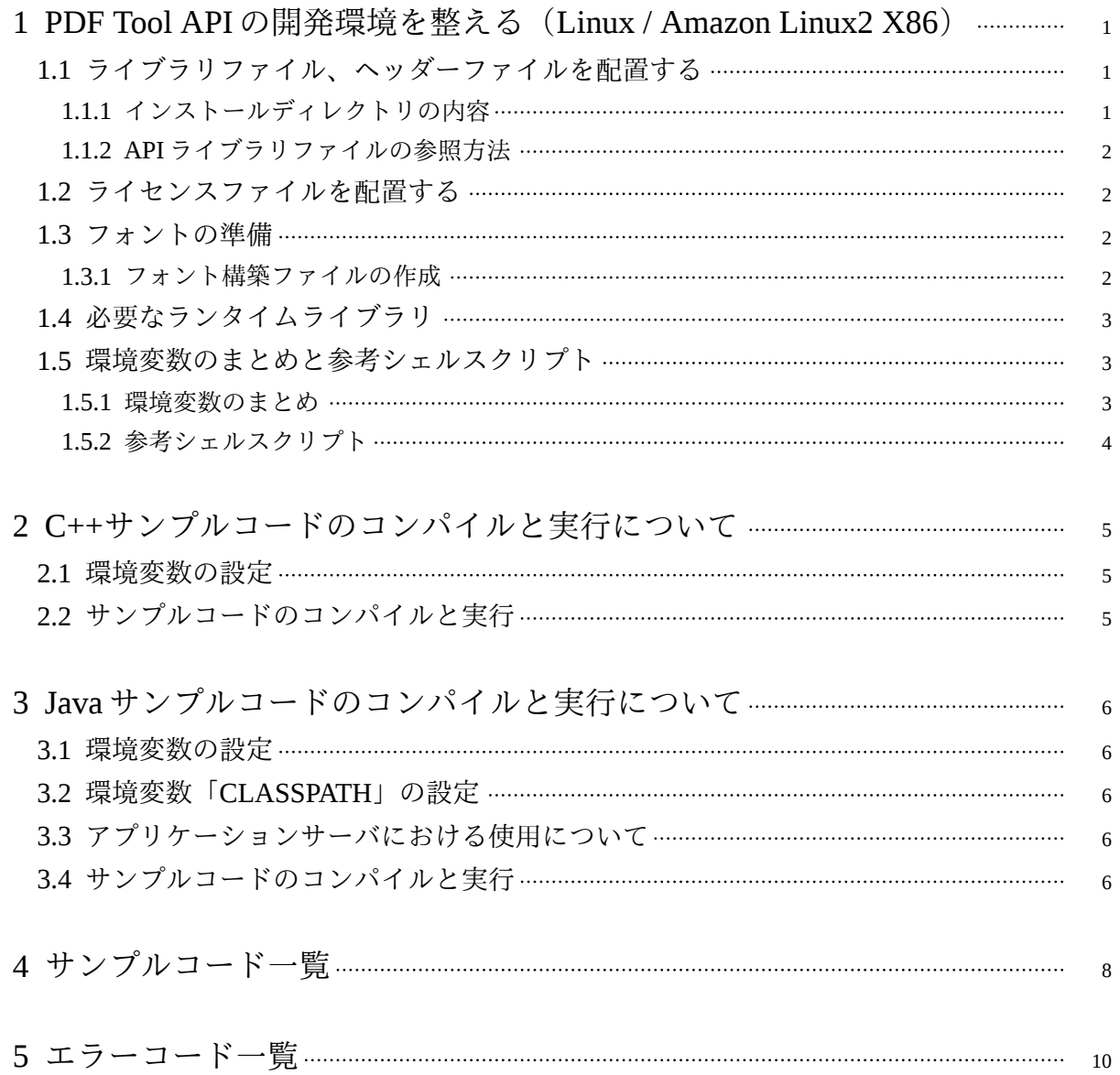

- <span id="page-4-0"></span>1 PDF Tool API の開発環境を整える(Linux / Amazon Linux2 X86)
	- 1.1 ライブラリファイル、ヘッダーファイルを配置する

インストーラを利用してセットアップを行います。

- 1) スーパーユーザーでログインします。
- 2) rpm コマンドを実行します。

rpm –i setup-lib.rpm [--prefix インストールパス]

3) --prefix を省略した場合、「/usr/AHPDFToolV7-lib」にインストールされます。

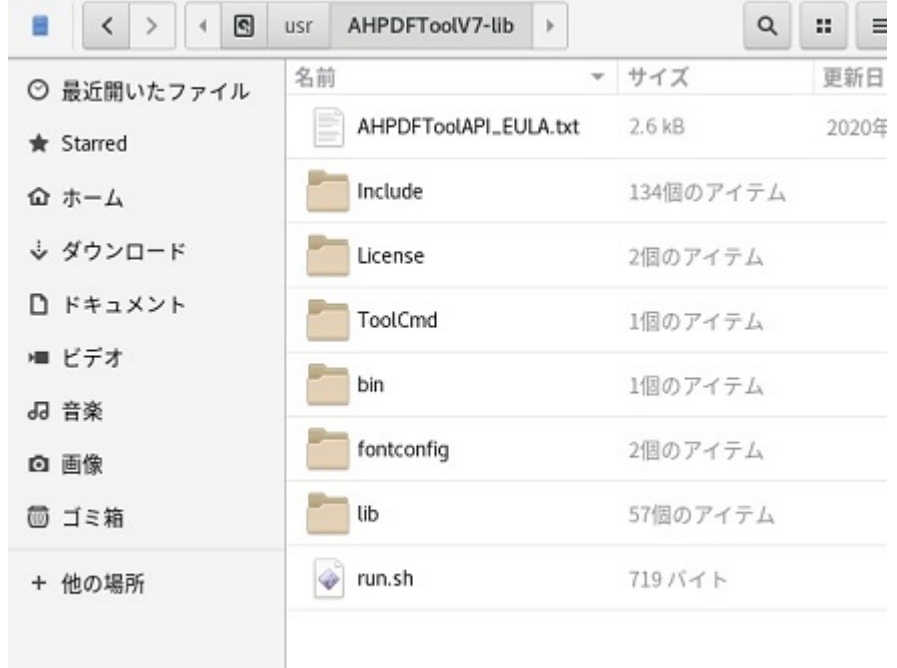

1.1.1 インストールディレクトリの内容

インストールされるディレクトリ、ファイルの内容は次の通りです。

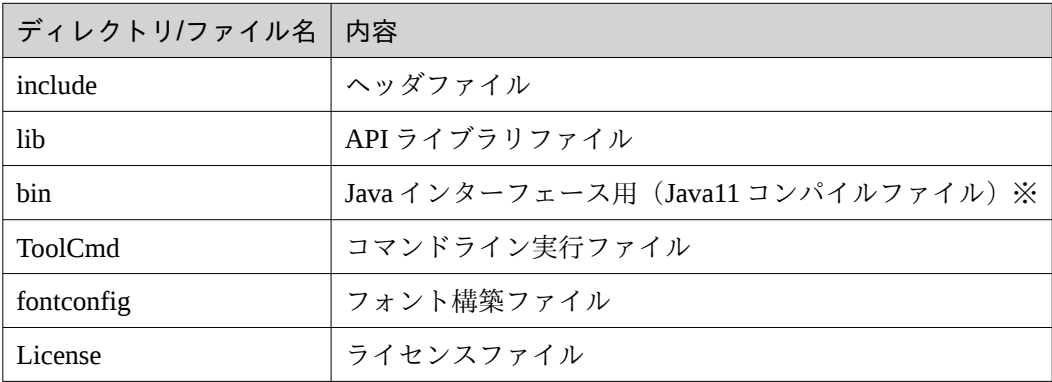

<span id="page-5-0"></span>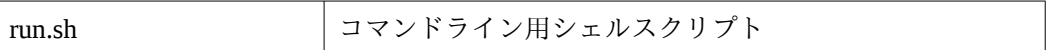

※「Java8」をご使用になる場合は、「{製品データ}/Lib-Linux/Java8」ディレクトリにある 「PdfTkJava70.jar」に入れ替えてください。Amazon Linux2 X86 用は「{製品データ}/Lib-AmazonLinux2(X86)/Java8」にあります。

1.1.2 API ライブラリファイルの参照方法

PDF Tool API を使用したプログラムを実行するには、環境変数「LD\_LIBRARY\_PATH」に 「{インストールディレクトリ}/lib」へのパスを追加してください。

(設定例)

\$ export LD\_LIBRARY\_PATH=[Install directory]/lib:\${LD\_LIBRARY\_PATH}

#### 1.2 ライセンスファイルを配置する

- インストーラにより、ライセンスファイルは「{インストールディレクトリ}/License」に配置 されます。
- 環境変数「PTL70 LIC PATH」にライセンスファイルが存在するディレクトリを設定してく ださい。

(設定例)

\$ export PTL70\_LIC\_PATH=[Install directory]/License

#### 1.3 フォントの準備

テキスト透かしを挿入したりページ上に文字を描画するには、フォント情報が必要です。 PDF Tool API は、システムに存在するフォントを参照します。

そのため、あらかじめ、参照するフォントの場所を「フォント構築ファイル」に設定します。 Linux 環境においては、「フォント構築ファイル」の設定は必須です。この設定がない場合、テ キスト透かしや文字描画の処理は行われません。

1.3.1 フォント構築ファイルの作成

1. フォント構築ファイルは、下記の場所にあります。 {インストールディレクトリ}/fontconfig

- 2. fontconfig ディレクトリ内には以下の2つのファイルがあります。 font-config.xml :フォント構築ファイルのひな型 font-config.dtd :font-config.xml の定義ファイル
- 3. font-config.xml の「font-folder path」タグに、フォントファイルが存在するディレクトリを記 述します。

<span id="page-6-0"></span> (例) <font-config> <font-folder path="/usr/share/fonts/ipa-gothic"></font-folder> <font-folder path="/usr/share/fonts/ipa-mincho"></font-folder> </font-config>

- 4. font-config.xml と font-config.dtd を任意の場所に配置します。
- 5. 環境変数「PTL70\_FONT\_CONFIGFILE」を作成し、font-config.xml のパスを設定します。 (設定例) \$ export PTL70\_FONT\_CONFIGFILE=[Install directory]/fontconfig/font-config.xml
- 1.4 必要なランタイムライブラリ

[Linux] glibc 2.28 libstdc++ 6.0.25

[Amazon Linux2 X86] glibc 2.26.amzn2 libstdc++ 7.3.1-15.amzn2

1.5 環境変数のまとめと参考シェルスクリプト

1.5.1 環境変数のまとめ

Linux 環境において PDF Tool API を使用したプログラムを実行するためには、次の環境変数 の設定が必須です。

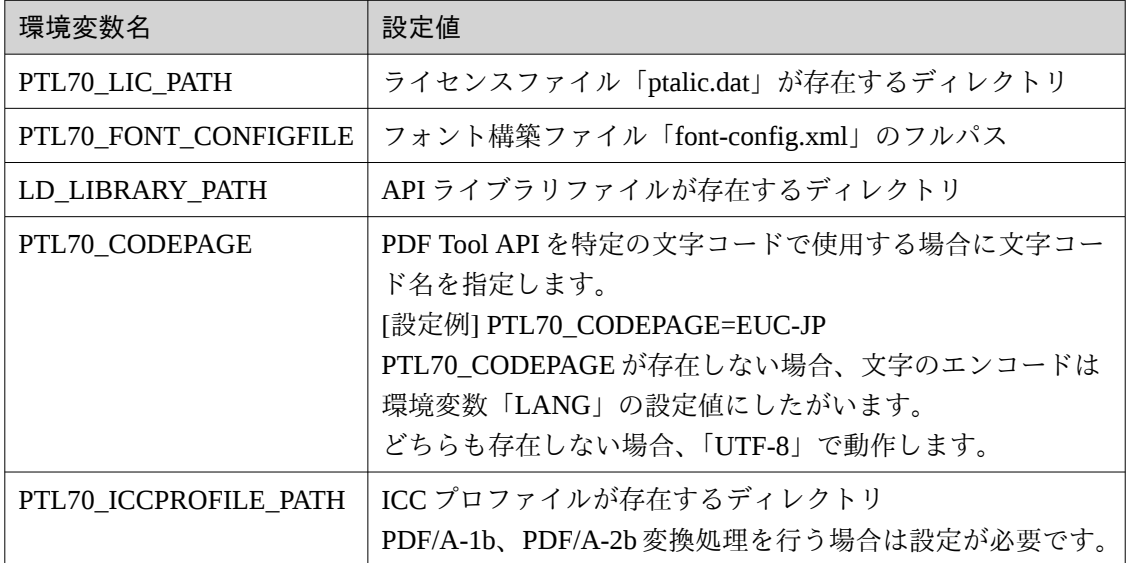

<span id="page-7-0"></span>1.5.2 参考シェルスクリプト

PDF Tool API を使用したプログラムを実行するための環境構築については、シェルスクリ プト

「{インストールディレクトリ}/run.sh」

をご参考ください。

「run.sh」は、コマンドライン「AHPDFToolCmd70」を実行するスクリプトです。

### <span id="page-8-0"></span>2 C++サンプルコードのコンパイルと実行について

2.1 環境変数の設定

環境変数を設定します。変数の内容については、「環境変数のまとめ (p. 3)」を参照してくだ さい。

(設定例)

\$ export LD\_LIBRARY\_PATH=[Install directory]/lib:\${LD\_LIBRARY\_PATH} \$ export PTL70\_FONT\_CONFIGFILE=[Install directory]/fontconfig/font-config.xml \$ export PTL70\_ICCPROFILE\_PATH=[Install directory]/icc \$ export PTL70\_LIC\_PATH=[Install directory]/License

2.2 サンプルコードのコンパイルと実行

```
PDF Tool API では、C++用のサンプルコードを用意しています。
ソースファイルは、「SHIFT-JIS」を使用しています。
以下は、サンプルプログラム「AppendPages.cpp」をコンパイルして実行する例です。
```

```
[ 注意事項 ]
Linux 版は GCC8.3.1 で、Amazon Linux2 X86 版は GCC 7.3.1-15.amzn2 でビルドされていま
す。サンプルコードをコンパイルする場合は、それぞれと互換のあるコンパイラをご使用く
ださい。
GCC のバージョンは、以下のコマンドで確認できます。
 $ g++ -version
```
1.「AppendPages.cpp」に「#include <stdio.h>」を追加します。 2. カレントディレクトリを「AppendPages.cpp」がある場所に移動します。 3. 次のコマンドでコンパイルします。

\$ g++ AppendPages.cpp -o AppendPages -I [install directory]/Include -L [install directory]/lib lPtkAHCommon -lPtkAHDMC -lPtkAHGraphicService -lPtkAHFontService -lPdfTk -lPdfTkEx lPtkAHPDFLib -lPtkAHPDFEditLib -lPtkPDFLinearizer -licuuc -licui18n -licudata

4. 次のようにして実行します。

\$ ./AppendPages in.pdf out.pdf append.pdf

### <span id="page-9-0"></span>3 Java サンプルコードのコンパイルと実行について

#### 3.1 環境変数の設定

環境変数を設定します。変数の内容については、「[環境変数のまとめ\(](#page-6-0)p. 3)」を参照してくだ さい。

\$ export LD\_LIBRARY\_PATH=[Install directory]/lib:\${LD\_LIBRARY\_PATH} \$ export PTL70\_FONT\_CONFIGFILE=[Install directory]/fontconfig/font-config.xml \$ export PTL70\_ICCPROFILE\_PATH=[Install directory]/icc \$ export PTL70\_LIC\_PATH=[Install directory]/License

#### 3.2 環境変数「CLASSPATH」の設定

「CLASSPATH」には、「PdfTkJava70.jar」のフルパス名を設定します。

#### (設定例)

\$ export CLASSPATH=[Install directory]/bin/PdfTkJava70.jar:\${CLASSPATH}

#### 3.3 アプリケーションサーバにおける使用について

Tomcat などのアプリケーションサーバにおいて本インターフェイスを使用する場合、 PdfTkJava70.jar を WEB アプリケーションの WEB-INF/lib に置かないようにしてください。

JavaVM の仕様により JNI のネイティブライブラリは複数のクラスローダから読み込めないよ うになっているため、各 WEB アプリケーションディレクトリに PdfTkJava70.jar を置くと複数の WEB アプリケーションから使用することができなくなります。

これを防ぐにはシステムクラスローダなどロードが一度だけ行われるクラスローダで読み込ま せるように設定してください。

#### 3.4 サンプルコードのコンパイルと実行

PDF Tool API では、Java 用のサンプルコードを用意しています。 ソースファイルは「UTF-8」を使用しています。

これらのサンプルプログラムをコンパイルして実行する手順は以下の通りです。

\*\* 「AppendPages.java」サンプルの場合 \*\*

1. カレントディレクトリをサンプルコードが存在するフォルダに切り替えます。

\$ cd {任意のディレクトリ}/SampleCode/Java

- 2. 「AppendPages.java」をコンパイルします。 \$ javac AppendPages.java
- 3. サンプルコードでは「package SampleTryWithResources;」が定義されています。実行するには、 コンパイルされた「AppendPages.class」を「SampleTryWithResources」フォルダに移動します。 \$ mkdir SampleTryWithResources

\$ mv AppendPages.class SampleTryWithResources

\$ java SampleTryWithResources.AppendPages in.pdf out.pdf append.pdf

## <span id="page-11-0"></span>サンプルコード一覧

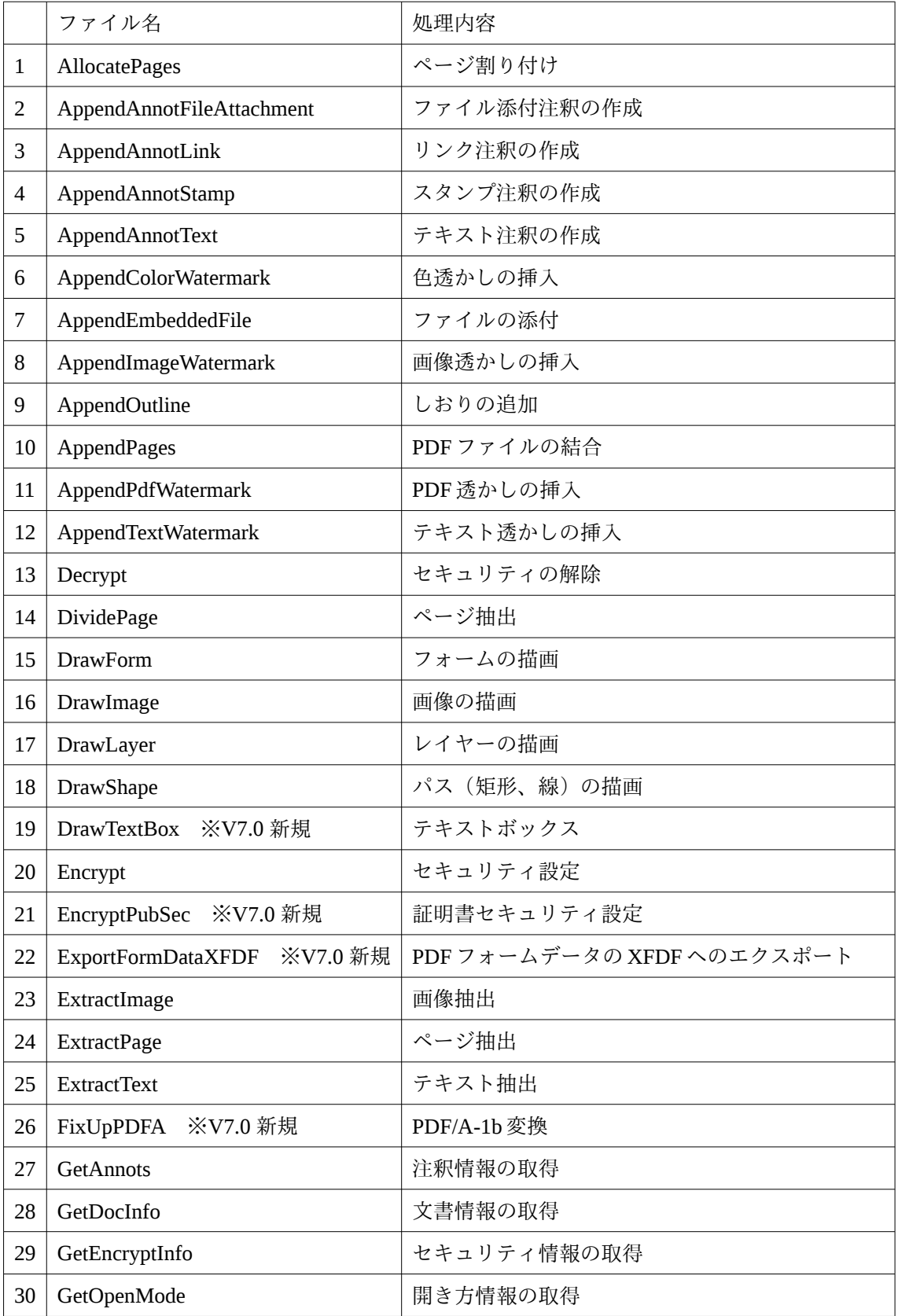

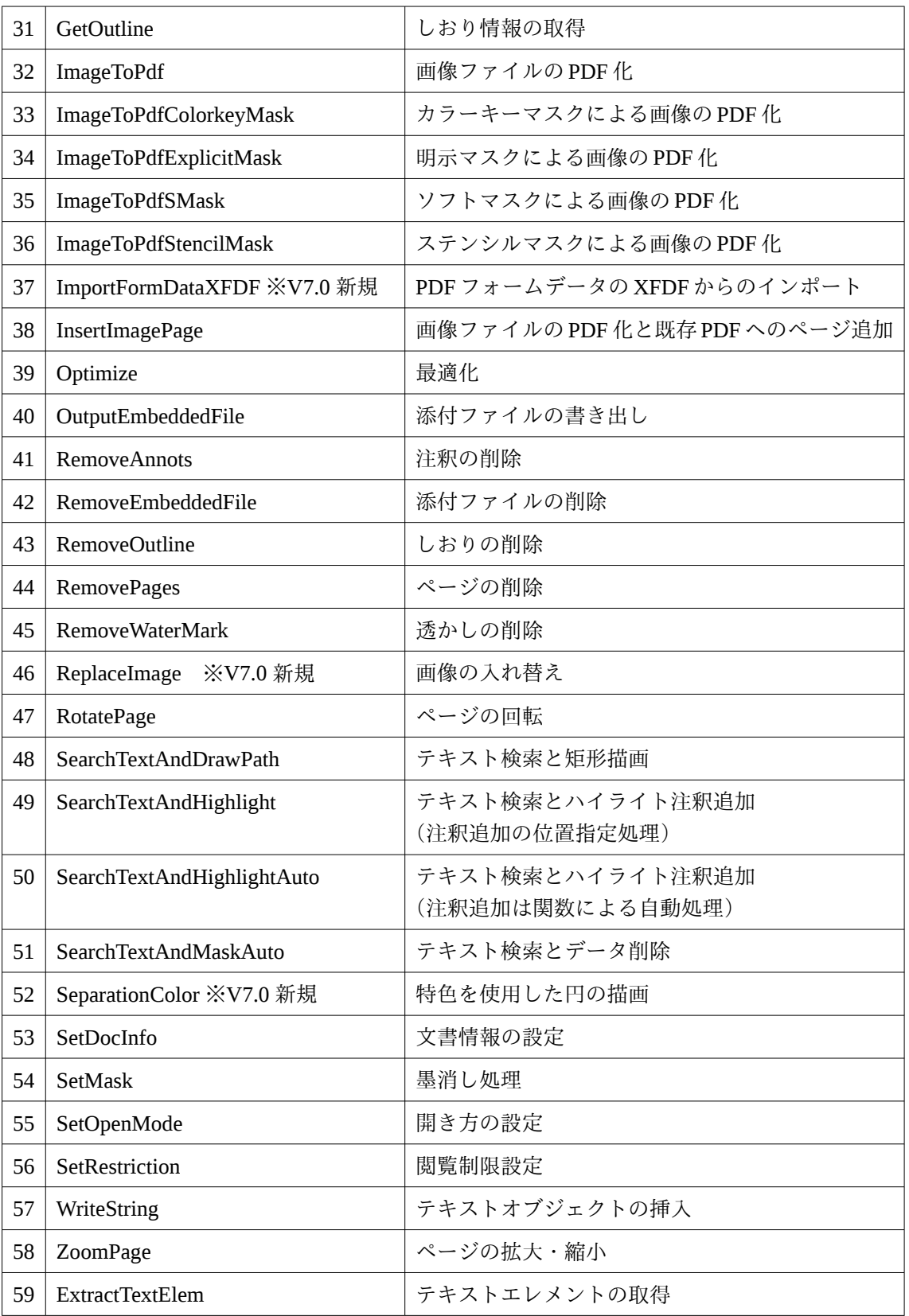

# <span id="page-13-0"></span>5 エラーコード一覧

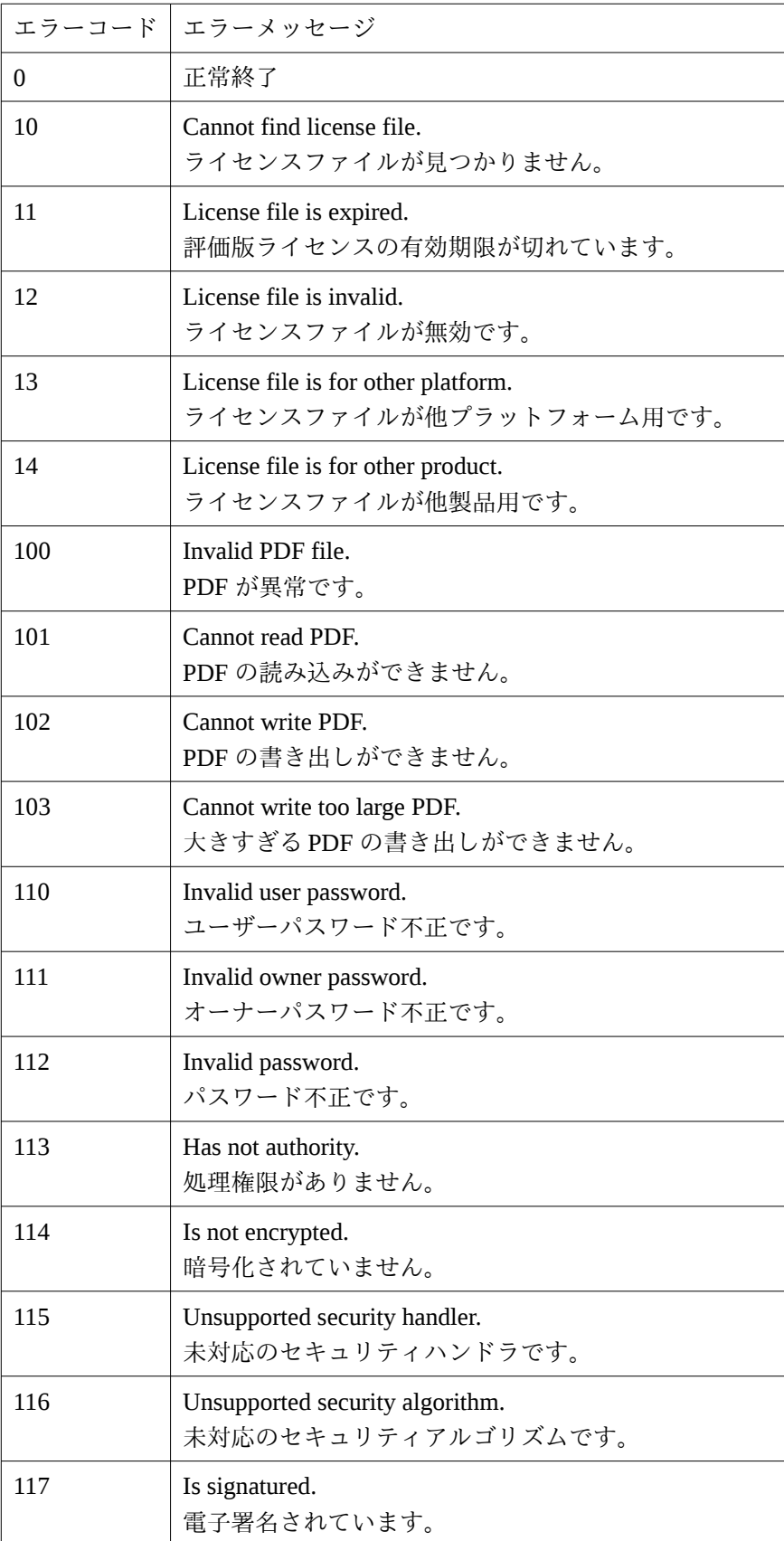

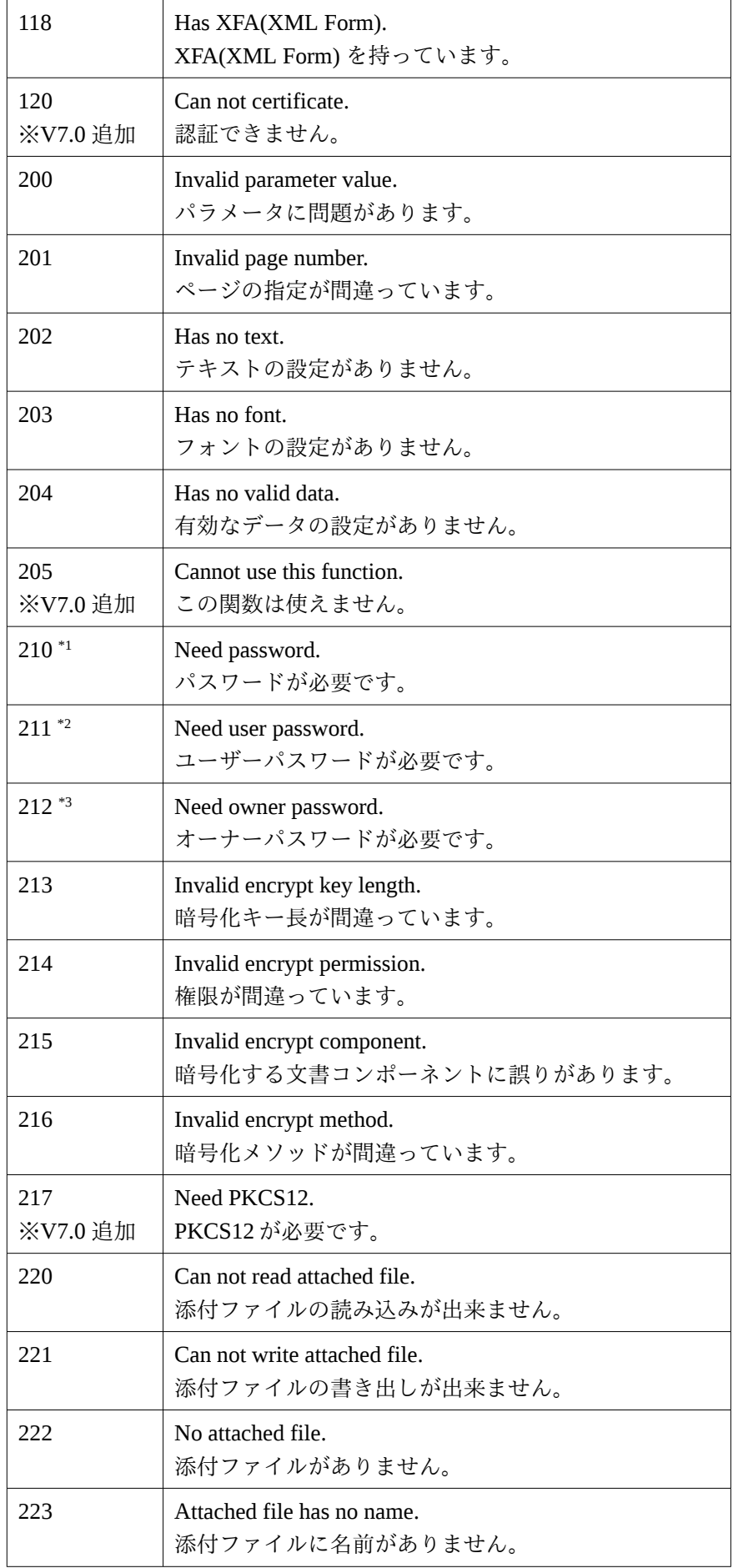

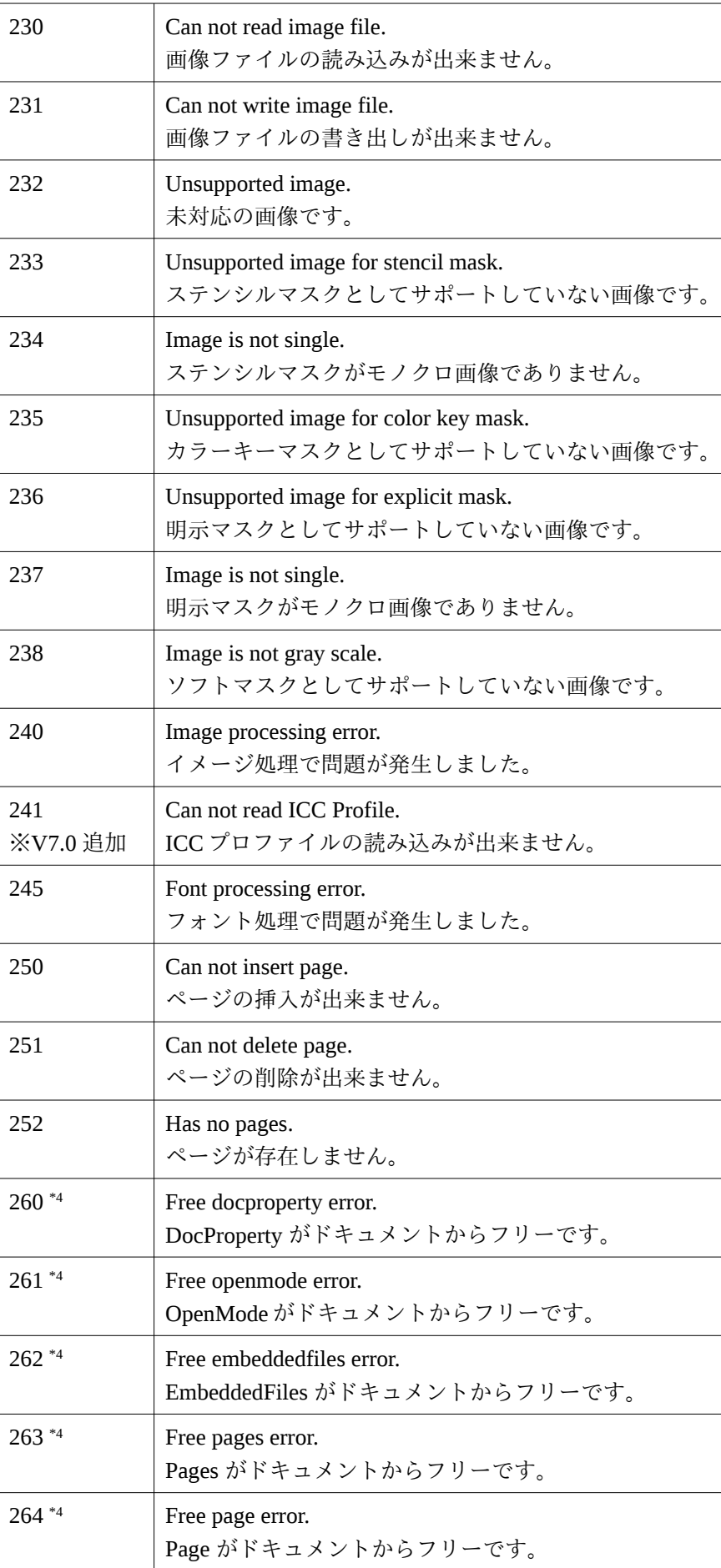

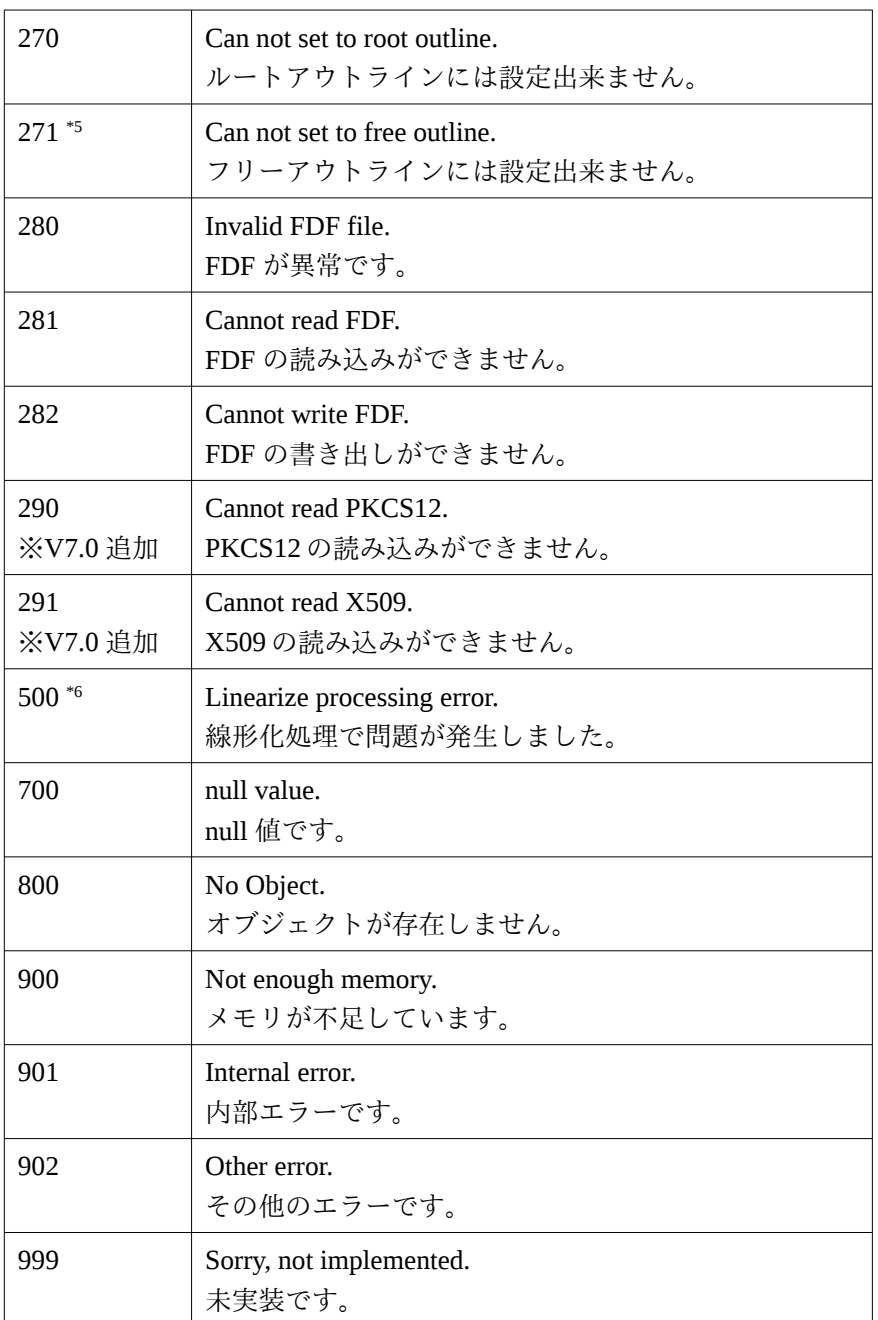

※備考

\*1[210] PDF の暗号化設定処理においてパスワードの設定が行われていない場合に発生します。

\*2[211] 添付ファイルのみの暗号化設定処理において添付ファイルを開くためのパスワードが 設定されていない場合に発生します。

\*3[212] PDF のセキュリティ権限フラグ設定処理において権限パスワードの設定が行われてい ない場合に発生します。

\*4[260/261/262/263/264] 取得されたオブジェクトが PDF とは紐づいていない場合に発生しま す。

\*5[271] しおりが作成できないことを示します。

\*6[500] 線形化処理= Web 表示用に最適化する処理で問題が発生したことを意味します。

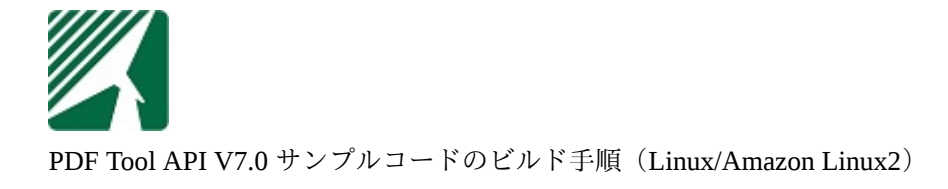

著 者 アンテナハウス株式会社

Antenna House Inc. 2021-2023 All Rights Reserved.